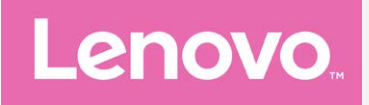

# **Lenovo PHAB2**

## **Panduan Pengguna V1.0**

**Lenovo PB2-650M Lenovo PB2-650Y**

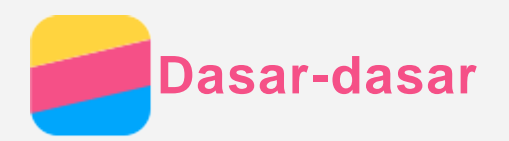

Sebelum menggunakan informasi ini dan produk yang terkait, pastikan Anda membaca:

- *Panduan Memulai Cepat*
- *Informasi Peraturan*
- [Lampiran](#page-16-0)

*Panduan Memulai Cepat* dan *Informasi Peraturan* telah diunggah ke situs web di http://support.lenovo.com.

## Lenovo Companion

Mencari bantuan? Aplikasi Lenovo Companion dapat memberikan dukungan untuk mendapatkan akses langsung ke bantuan web dan forum Lenovo\*, Q&A yang sering diajukan\*, pemutakhiran sistem\*, uji fungsi perangkat keras, pemeriksaan status garansi\*, permintaan servis\*\*, dan status perbaikan\*\*. *Catatan:*

- *\* memerlukan akses jaringan data.*
- *\*\* tidak tersedia di semua negara.*

Anda memiliki dua cara untuk mendapatkan aplikasi ini:

Cari dan unduh aplikasi dari Google Play.

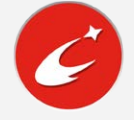

Pindai kode QR berikut ini dengan perangkat Android Lenovo.

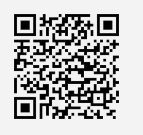

## Spesifikasi teknis

Bagian ini mencantumkan spesifikasi teknis tentang komunikasi nirkabel saja. Untuk melihat daftar lengkap spesifikasi teknis tentang perangkat Anda, kunjungi http://support.lenovo.com.

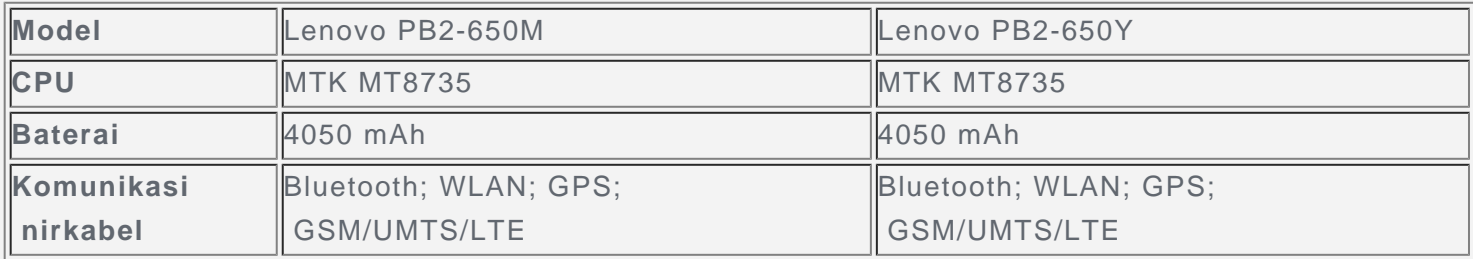

*Catatan: Lenovo PB2-650M mendukung LTE Pita 1, 2, 3, 5, 7, 8, 20, 38, 40, dan 41 (Pita sempit). Lenovo PB2-650Y mendukung LTE Pita 2, 4, 5, 7, 12, 13, 17. Tetapi di beberapa negara, LTE tidaklah didukung. Untuk mengetahui apakah perangkat Anda dapat berfungsi dengan jaringan LTE di negara Anda, hubungi operator Anda.*

## Tombol layar

Ada tiga tombol di perangkat Anda.

- **Tombol Multitugas**: Ketuk  $\square$  untuk melihat aplikasi yang sedang berjalan. Kemudian, Anda dapat melakukan hal berikut:
	- Ketuk salah satu aplikasi untuk membukanya.

Ketuk untuk menghentikan aplikasi.

- Ketuk untuk menghentikan semua aplikasi berjalan.
- **Tombol Awal**: Ketuk  $\bigcirc$  untuk kembali ke layar awal default.
- **Tombol Kembali**: Ketuk  $\triangleleft$  untuk kembali ke halaman sebelumnya atau keluar dari aplikasi saat ini.

## Layar Awal

Layar awal adalah titik awal untuk menggunakan perangkat Anda. Untuk kenyamanan Anda, layar awal telah disetel untuk beberapa aplikasi dan widget yang berguna.

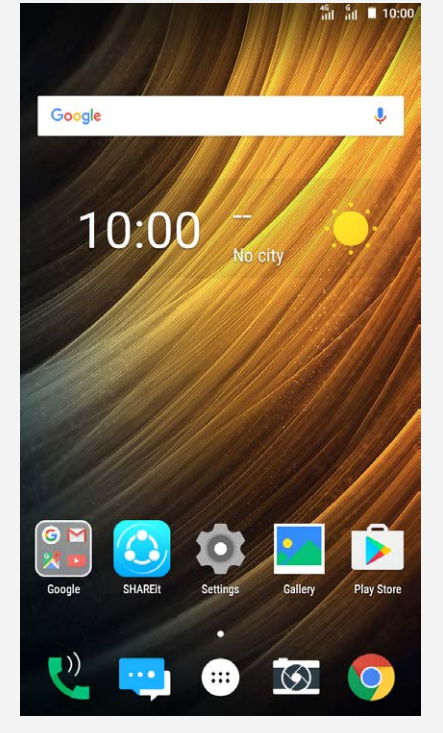

*Catatan: Fitur dan layar awal pada perangkat Anda mungkin berbeda, tergantung pada lokasi, bahasa, operator, dan model.*

## Menyesuaikan layar awal dalam mode edit

Tekan dan tahan  $\Box$  atau di mana saja pada layar awal kecuali pada ikon untuk memasuki mode edit. Ketuk tombol kembali untuk keluar dari mode edit.

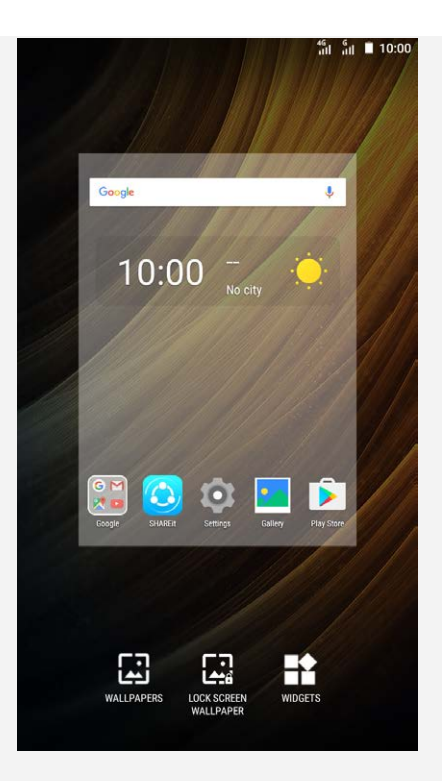

Dalam mode edit, Anda dapat melakukan salah satu langkah berikut:

- Jika Anda memiliki banyak layar dan ingin memindahkan satu layar awal, tekan dan tahan layar hingga membesar sedikit, seret layar ke lokasi baru, lalu lepaskan.
- Untuk menambahkan widget ke layar awal, ketuk **WIDGET**, gesek ke atas atau bawah untuk menemukan widget yang Anda inginkan, tekan dan tahan widget hingga menyembul, seret widget ke lokasi yang diinginkan, lalu lepaskan.
- Untuk mengganti wallpaper, ketuk **WALLPAPER**, gesek ke kiri atau kanan untuk menemukan wallpaper yang Anda inginkan, lalu ketuk **Setel wallpaper**.

#### Mengelola widget dan aplikasi

Di layar awal, Anda dapat melakukan salah satu langkah berikut:

- Untuk memindahkan widget atau aplikasi, tekan dan tahan widget atau aplikasi hingga ikonnya membesar sedikit, seret widget ke lokasi yang diinginkan, lalu lepas.
- Untuk menghapus widget dari layar awal, tekan dan tahan widget sampai ikonnya membesar sedikit, seret ke bagian atas layar, lalu buang ke  $\times$ .
- Untuk mencopot pemasangan aplikasi, tekan dan tahan aplikasi tersebut, seret ke bagian atas layar, lalu buang ke  $\blacksquare$ .

*Catatan: Aplikasi sistem tidak dapat dicopot pemasangannya. Ketika Anda mencoba* mencopot pemasangan aplikasi sistem,  $\overline{\mathbf{m}}$  tidak muncul di bagian atas layar.

## Penguncian layar

Saat perangkat Anda aktif, tekan tombol On/Off untuk mengunci layar secara manual. Tekan kembali tombol On/Off untuk menampilkan layar terkunci, lalu gesek ke atas dari bagian bawah layar untuk membuka kunci.

## *Catatan: Gesek adalah metode pembukaan kunci layar default. Untuk mengubah penguncian layar, lihat [Setelan](#page-15-0).*

## Pemberitahuan dan Pengaturan Cepat

Panel Pemberitahuan (lihat Gambar 1: Pemberitahuan) memberi tahu Anda akan adanya panggilan tak terjawab, pesan baru, dan aktivitas yang sedang berlangsung seperti pengunduhan file. Panel

 Setelan Cepat (lihat Gambar 2: Setelan Cepat) memungkinkan Anda untuk mengakses setelan yang sering digunakan seperti sakelar WLAN.

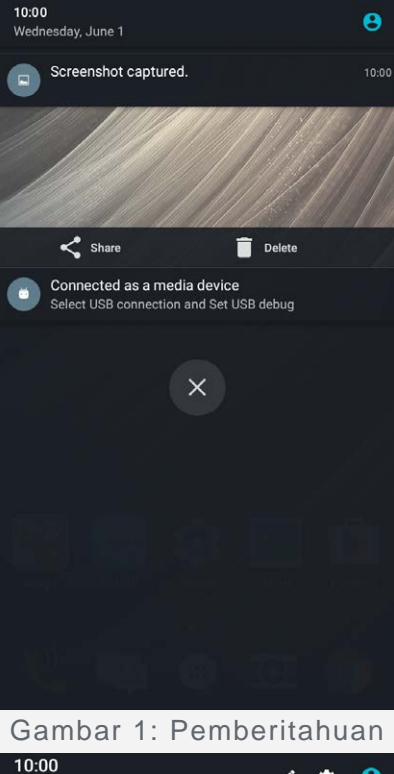

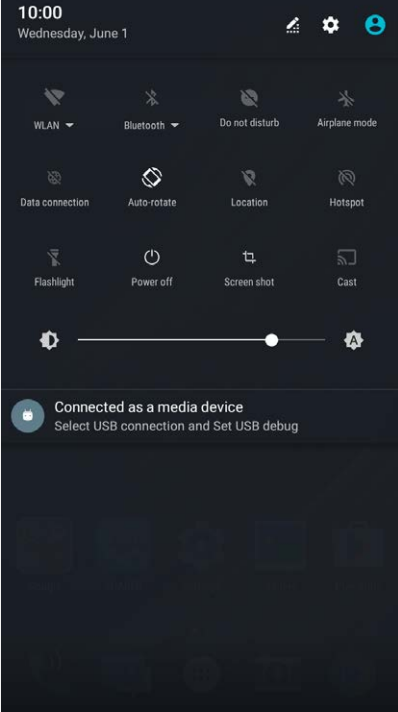

Gambar 2: Setelan Cepat

Anda dapat melakukan salah satu langkah berikut:

- Untuk melihat pemberitahuan, gesek ke bawah dari bagian atas layar.
- Untuk menutup panel Pemberitahuan, gesek ke atas dari bagian bawah layar.
- Untuk menghilangkan pemberitahuan, gesek ke kiri atau ke kanan melintasi notifikasi tersebut.
- Untuk menghilangkan semua pemberitahuan, ketuk  $\otimes$  di bagian bawah panel Pemberitahuan.
- Untuk membuka panel Pengaturan Cepat, gesek ke bawah dari bagian atas layar sebanyak dua kali.
- Untuk menutup panel Pengaturan Cepat, gesek ke atas dari bagian bawah layar.

#### Koneksi USB

Saat Anda menyambungkan perangkat Anda ke komputer menggunakan kabel USB, panel Pemberitahuan menampilkan pemberitahuan seperti "Tersambung sebagai perangkat media". Anda dapat mengetuk pemberitahuan, lalu memilih salah satu pilihan berikut:

- **Perangkat media (MTP)**: Pilih mode ini jika Anda ingin mentransfer file apa pun antara perangkat Anda dengan komputer.
- **Kamera (PTP)**: Pilih mode ini jika Anda ingin mentransfer foto dan video saja antara perangkat Anda dengan komputer.
- **MIDI**: Pilih mode ini jika Anda menginginkan aplikasi yang diaktifkan MIDI pada perangkat agar berfungsi dengan perangkat lunak MIDI pada komputer.
- **Mengisi daya**: Pilih mode ini jika Anda hanya ingin mengisi daya perangkat Anda.

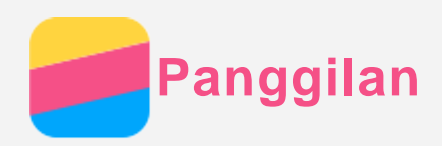

## Melakukan panggilan

### Menghubungi nomor secara manual

- 1. Buka aplikasi **Telepon**.
- 2. Di dalam tab **Telepon**, ketuk **(!!)** untuk menampilkan dialpad jika diperlukan.
- 3. Masukkan nomor telepon yang ingin Anda sambung, lalu ketuk  $\mathbb Q$ .

#### Menelepon dari log panggilan

- 1. Buka aplikasi **Telepon**.
- 2. Ketuk  $\bigcup$
- 3. Ketuk entri log panggilan untuk melakukan panggilan.

#### Menghubungi kontak

- 1. Buka aplikasi **Telepon**.
- 2. Ketuk  $\rightarrow$
- 3. Cari kontak yang ingin Anda hubungi, dan ketuk nama kontak untuk menampilkan rincian kontak.
- 4. Ketuk nomor telepon yang ingin Anda hubungi.

## Menerima panggilan

## Menjawab atau menolak panggilan

Saat Anda menerima panggilan telepon, layar panggilan masuk muncul. Anda dapat melakukan salah satu langkah berikut:

- $\bullet$  Seret  $\mathbb Q$  ke  $\bullet$  untuk menjawab panggilan.
- Seret  $\mathbb{Q}$  ke  $\bullet$  untuk menolak panggilan.
- Seret  $\mathbb{G}$  ke  $\blacksquare$  untuk membalas dengan SMS.

## Pilihan selama panggilan

Saat panggilan berlangsung, pilihan berikut tersedia pada layar:

- . **U**: menampilkan dialpad sehingga Anda dapat menelepon orang lain.
- : menahan panggilan saat ini atau melanjutkan panggilan.
- .  $\mathbb{X}$ : menghidupkan atau mematikan mikrofon.
- $\bullet$   $\odot$ : memulai atau menghentikan perekaman panggilan.
- : menampilkan atau menyembunyikan keypad.
- .  $\blacklozenge$ : menghidupkan atau mematikan pengeras suara.
- $\cdot \odot$ : mengakhiri panggilan.

Anda dapat juga menekan tombol volume untuk memperbesar atau memperkecil volume suara.

## Menggunakan log panggilan

Log panggilan berisi entri panggilan yang tidak terjawab, panggilan keluar, dan panggilan diterima. Anda dapat mengetuk entri log panggilan untuk melihat menu pilihan, lalu mengetuk pilihan. Misalnya, Anda dapat mengetuk pilihan **Tambahkan ke kontak** untuk menambah entri ke daftar

Kontak.

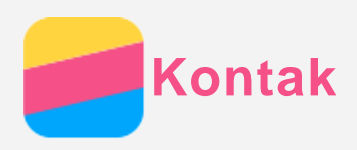

## Membuat kontak

- 1. Buka aplikasi **Kontak**.
- 2. Ketuk
- 3. Masukkan informasi kontak.
- 4. Ketuk  $\checkmark$ .

## Mencari kontak

- 1. Buka aplikasi **Kontak**.
- 2. Lakukan salah satu langkah berikut:
	- Gulir daftar Kontak ke atas atau ke bawah untuk menemukan kontak yang diinginkan.
	- $\bullet\,$  Ketuk  $\mathsf{Q}_{\varsigma}$  lalu masukkan nama kontak atau inisial. Kontak yang cocok ditampilkan saat Anda mengetik.

## Mengedit kontak

- 1. Buka aplikasi **Kontak**.
- 2. Temukan dan ketuk kontak yang Anda ingin edit.
- $3.$  Ketuk  $\blacksquare$ . Ialu edit informasi kontak.
- 4. Ketuk  $\checkmark$

## Menghapus kontak

- 1. Buka aplikasi **Kontak**.
- 2. Temukan dan ketuk kontak yang Anda ingin hapus.
- $3.$  Ketuk  $\cdot$  > **Hapus**.

## Mengimpor & mengekspor kontak

- 1. Buka aplikasi **Kontak**.
- 2. Ketuk : > Impor/Ekspor.
- 3. Pada layar **SALIN KONTAK DARI**, pilih perangkat yang diinginkan, ketuk **Berikutnya**.
- 4. Pada layar **SALIN KONTAK KE**, pilih perangkat yang diinginkan, ketuk **Berikutnya**.
- 5. Pilih kontak atau sentuh **0 dipilih > Pilih semua** untuk memilih semua kontak.
- 6. Ketuk **OK**.

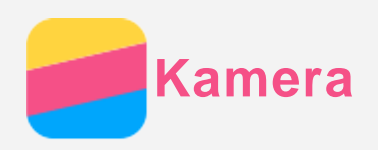

## Dasar-dasar kamera

Anda dapat menggunakan aplikasi **Kamera** untuk mengambil foto dan merekam video.

 $\bullet$  Ketuk  $\bullet$  untuk mengambil foto.

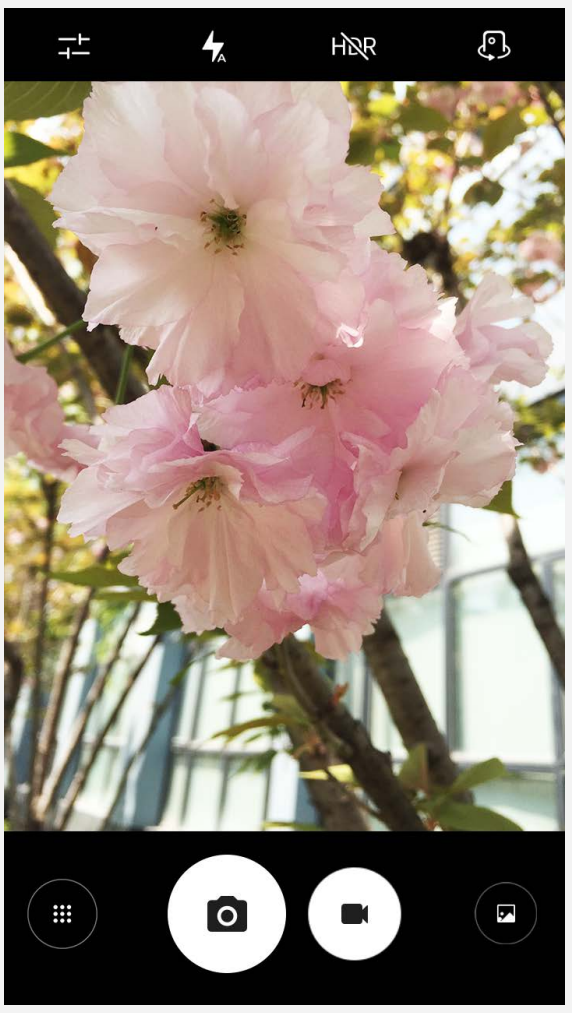

- Ketuk <sup>●</sup> untuk merekam video. Sebaiknya pilih mode lanskap untuk semakin menikmati Dolby Audio Capture 5.1.
- Ketuk thumbnail foto atau video untuk melihat foto atau video di aplikasi **Galeri**. Untuk informasi lebih lanjut, lihat Galeri.
- Ketuk  $\overline{h}$  untuk menggunakan HDR (High Dynamic Range).
- Ketuk  $\overline{\mathbf{A}}$  untuk beralih antar mode lampu kilat.
- Ketuk  $\mathbb{G}$  untuk beralih antara kamera hadap depan dan kamera hadap belakang.
- Ketuk  $\overline{+}$  untuk mengonfigurasi pengaturan kamera lainnya.
- $\bullet$  Ketuk  $\overset{(ii)}{=}$  untuk mengakses mode kamera.

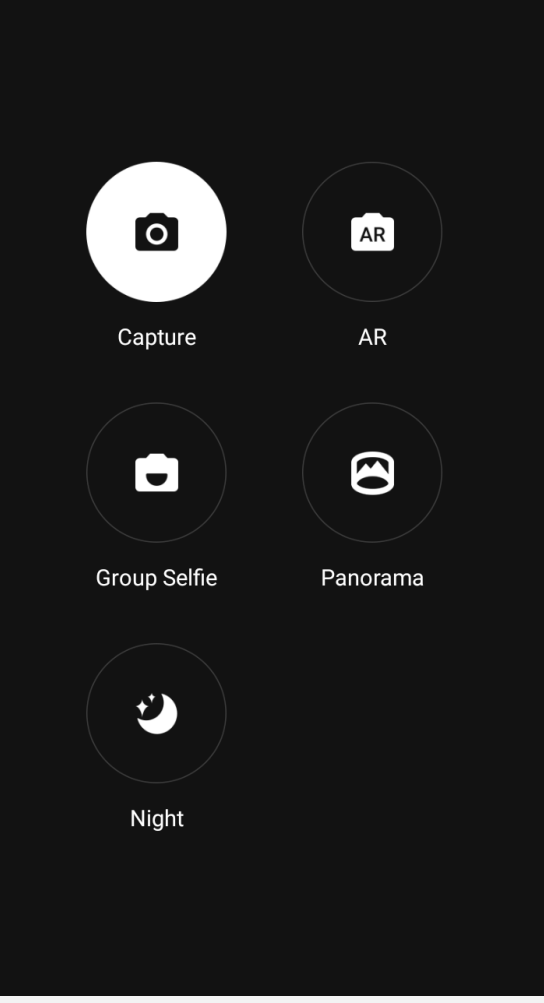

• Ketuk **AR** untuk memasuki mode AR, ketuk gambar berputar di sisi kiri, lalu masukkan objek virtual beranimasi ke dalam foto dan video. Untuk hasil terbaik, arahkan kamera langsung ke permukaan datar. Anda dapat memilih kucing, anjing, dinosaurus, atau peri; pilih salah satu favorit Anda, lalu ketuk **AR** untuk mengambil foto.

## Mengambil tangkapan layar

Tekan dan tahan tombol On/Off dan tombol perkecil volume secara bersamaan untuk mengambil tangkapan layar.

Secara default, tangkapan layar disimpan di penyimpanan internal telepon Anda. Untuk melihat tangkapan layar, lakukan salah satu langkah berikut:

- Buka aplikasi **Galeri** dan temukan album **Tangkapan Layar**.
- Buka aplikasi **Manajer File** dan buka folder **Penyimpanan Internal > Gambar > Tangkapan Layar**.

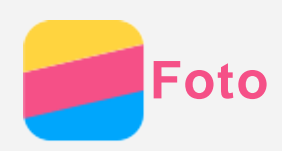

## Melihat foto dan video

- 1. Buka aplikasi **Foto**.
- 2. Ketuk album.
- 3. Ketuk foto atau video untuk melihatnya dalam mode layar penuh.
- 4. Lakukan salah satu langkah berikut:
	- Untuk melihat foto atau video sebelum atau berikutnya, geser ke kiri atau ke kanan.
	- Untuk melihat video, ketuk gambar dengan tanda  $\Theta$ .

## Berbagi foto dan video

Saat Anda melihat foto atau video, ketuk  $\leq$ , dan pilih saluran berbagi seperti **Gmail** atau **Bluetooth** untuk berbagi foto atau video dengan yang lain.

Jika Anda ingin berbagi lebih dari satu foto dan video secara bersamaan, lakukan semua langkah berikut:

- 1. Buka aplikasi **Foto**.
- 2. Saat melihat grup foto atau video, tekan dan tahan foto atau video yang ingin Anda bagikan hingga foto atau video tersebut terpilih.
- 3. Ketuk item lainnya.
- 4. Ketuk  $\leq$ , lalu pilih saluran berbagi.

## Menghapus foto dan video

Saat Anda melihat foto atau video, ketuk  $\blacksquare$  untuk menghapusnya.

Jika Anda ingin menghapus lebih dari satu foto dan video secara bersamaan, lakukan semua langkah berikut:

- 1. Buka aplikasi **Foto**.
- 2. Saat melihat grup foto atau video, tekan dan tahan foto atau video yang ingin Anda hapus hingga foto atau video tersebut terpilih.
- 3. Ketuk item lainnya.
- 4. Ketuk  $\cdot$  > **Hapus**.

<span id="page-12-0"></span>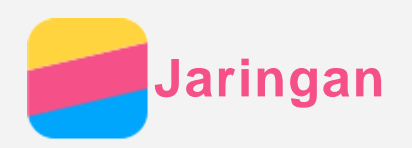

## Koneksi WLAN

#### Menghidupkan atau mematikan koneksi WLAN

Lakukan salah satu langkah berikut:

- Buka panel Pengaturan Cepat, lalu ketuk sakelar **WLAN** untuk menghidupkan atau mematikan koneksi WLAN.
- Buka **Setelan > WLAN** , lalu ketuk **On** atau **Off** untuk menghidupkan atau mematikan koneksi WLAN.

*Tips: Saat Anda menghidupkan koneksi WLAN, daftar hotspot WLAN yang terdeteksi muncul. Jika hotspot WLAN yang ingin Anda sambungkan tidak tercantum, ketuk > Refresh untuk secara manual memindai hotspot WLAN atau ketuk > Tambahkan jaringan untuk secara manual menambahkan hotspot WLAN.*

#### Membuat sambungan ke jaringan WLAN

- 1. Nyalakan koneksi WLAN dan periksa daftar hotspot WLAN yang tersedia.
	- *Catatan: Anda perlu memiliki hotspot WLAN yang valid untuk disambungkan.*
- 2. Ketuk hotspot WLAN yang ingin Anda sambungkan.
- 3. Jika Anda memilih jaringan yang aman, masukkan nama login dan kata sandi, lalu ketuk **Sambungkan**.

## Koneksi data

#### Menghidupkan atau mematikan koneksi data

Lakukan salah satu langkah berikut:

- Buka panel Pengaturan Cepat, ketuk sakelar **Koneksi data** untuk menghidupkan atau mematikan koneksi data.
- Kunjungi **Setelan > Penggunaan data,** pilih SIM1 (atau SIM2), lalu ketuk sakelar **Data seluler** untuk menghidupkan atau mematikan koneksi data.

## *Catatan: Anda harus memiliki kartu SIM yang valid dengan layanan data. Jika Anda tidak memiliki kartu SIM, hubungi operator Anda.*

#### Memilih kartu SIM untuk koneksi data

Telepon Anda dilengkapi dua slot SIM. Kedua slot mendukung layanan data 4G/3G/2G, tetapi Anda hanya dapat mengaktifkan satu kartu SIM saja untuk koneksi data pada saat bersamaan. Untuk memutuskan kartu SIM mana yang akan digunakan untuk koneksi data, lakukan salah satu tindakan berikut ini:

- Buka label Pengaturan Cepat, ketuk tombol **Koneksi data**, lalu pilih salah satu item pada pilihan **Pilih SIM untuk data**.
- Buka **Setelan > Penggunaan data,** pilih salah satu kartu SIM, hidupkan atau matikan **Data seluler**.

## Menyiapkan hotspot

Anda dapat menggunakan Hotspot WLAN untuk berbagi koneksi Internet dengan telepon atau perangkat lain.

- 1. Buka **Setelan > Lainnya > Tambatan & hotspot portabel**.
- 2. Ketuk sakelar **Hotspot WLAN** untuk menghidupkannya.

*Catatan: Anda dapat juga berbagi jaringan melalui Penambatan Bluetooth atau Penambatan USB.*

3. Jika ini pertama kalinya Anda menghidupkan hotspot WLAN, ketuk **Siapkan hotspot WLAN** untuk melihat atau mengubah informasi konfigurasi.

*Catatan: Beri tahu teman Anda mengenai SSID Jaringan dan kata sandinya, sehingga mereka dapat tersambung ke jaringan Anda.*

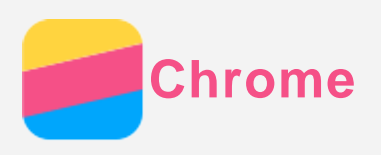

 Jika telepon Anda telah dihubungkan ke WLAN atau jaringan seluler, Anda dapat menggunakan aplikasi **Chrome** untuk berselancar di Internet. Untuk informasi lebih lanjut tentang menyambung ke WLAN atau jaringan seluler, lihat [Jaringan](#page-12-0).

## Mengunjungi situs web

- 1. Buka aplikasi **Chrome**.
- 2. Ketuk kotak alamat, masukkan alamat situs web atau kata kunci pencarian Anda, lalu ketuk  $\Im$ . *Tips: Anda tidak perlu memasukkan alamat situs web lengkap dengan "http://" untuk mengakses situs web tersebut. Misalnya, untuk mengunjungi http://www.lenovo.com, masukkan "www.lenovo.com" di kotak alamat dan ketuk*  $\Theta$ *.*
- 3. Saat melihat halaman web, lakukan langkah-langkah berikut:
	- Ketuk  $\vdots$  >  $C$  untuk menyegarkan halaman saat ini.
	- Ketuk tombol Kembali untuk kembali ke halaman web sebelumnya.
	- Ketuk **>** Tab untuk menambahkan tab halaman web baru.
	- Geser ke bawah dari bilah alamat atau ketuk angka seperti  $\Box$  untuk memperluas semua halaman web yang baru Anda telusuri, ketuk  $\times$  untuk menutup tab halaman web.
	- Tekan dan tahan gambar di halaman web, lalu ketuk **Simpan gambar** untuk menyimpan gambar ke penyimpanan internal telepon.

## Menambahkan bookmark

Saat melihat halaman web yang ingin Anda beri bookmark, ketuk <sup>:</sup> > ☆ . Kali berikutnya Anda membuka aplikasi **Chrome**, ketuk **> Bookmark**, lalu ketuk bookmark tersebut untuk mengakses halaman web tersebut dengan cepat.

## Menghapus riwayat browser

- 1. Buka aplikasi **Chrome**.
- 2. Ketuk **> Riwayat**.
- 3. Ketuk **HAPUS DATA PENJELAJAHAN**...

<span id="page-15-0"></span>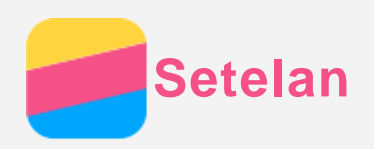

## Menyetel tanggal dan waktu

- 1. Buka **Setelan > Tanggal & waktu**.
- 2. Lakukan salah satu langkah berikut:
	- Untuk menggunakan tanggal dan waktu jaringan, ketuk **Tanggal & waktu otomatis** agar muncul sebagai pilihan, ketuk item yang diinginkan.
	- Untuk mengatur tanggal dan waktu secara manual, pilih **mati**pada pilihan **Tanggal & waktu otomatis**, lalu ketuk **Setel tanggal**, kemudian **Setel waktu**.
	- Untuk menggunakan zona waktu jaringan, hidupkan sakelar **Zona waktu otomatis**.
	- Untuk mengatur zona waktu secara manual, matikan sakelar **Zona waktu otomatis**, ketuk **Pilih zona waktu**, lalu pilih salah satu zona waktu.
	- Untuk beralih antara format 24-jam dan format 12-jam, hidupkan atau matikan sakelar **Gunakan format 24 jam**.

## Menyetel bahasa

- 1. Buka **Setelan > Bahasa & masukan > Bahasa**.
- 2. Pilih bahasa tampilan yang ingin Anda gunakan.

## Menyetel layar terkunci

Buka **Setelan > Keamanan > Kunci layar** untuk memilih opsi kunci layar dan mengatur kunci layar.

## Mengaktifkan pemasangan aplikasi

Sebelum memasang aplikasi yang Anda unduh dari sumber yang tidak diketahui, lakukan semua langkah berikut:

- 1. Buka **Setelan > Keamanan**.
- 2. Ketuk sakelar **Sumber tidak dikenal** untuk menghidupkannya.

## Menyetel nada dering

Anda dapat menentukan nada dering default untuk panggilan masuk, pesan, dan pemberitahuan. Anda dapat juga menyesuaikan volume untuk tiap jenis suara.

Buka **Setelan > Suara & pemberitahuan > Dering notifikasi default**.

## Mengembalikan ke setelan pabrik

- 1. Buka **Setelan > Buat cadangan & atur ulang > Kembalikan ke setelan pabrik**.
- 2. Ketuk **Setel ulang telepon**.

## Mengatur special function

Harap hidupkan **Smartview tip** sehingga ketika Anda menutup penutupnya, Anda masih dapat melihat pemberitahuan seperti panggilan masuk dan pesan. Anda juga dapat menyesuaikan keypad numerik berdasarkan sudut pegangan untuk pengoperasian dengan satu tangan. Buka **Setelan > Special function**.

<span id="page-16-0"></span>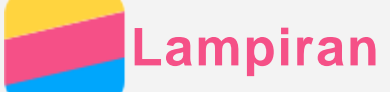

## Informasi penting tentang keamanan dan penanganan

Untuk mencegah cedera diri, kerusakan properti, atau kerusakan yang tidak disengaja pada produk, baca semua informasi yang ada di bagian ini sebelum menggunakan produk.

#### Tangani perangkat dengan hati-hati

Jangan menjatuhkan, menekuk, atau menusuk perangkat Anda; jangan memasukkan benda asing atau meletakkan benda berat di atas perangkat. Komponen sensitif di dalamnya mungkin bisa rusak. Layar perangkat Anda terbuat dari kaca. Kaca bisa pecah jika perangkat terjatuh di atas permukaan yang keras, terkena benturan keras, atau tertimpa benda berat. Jika kaca pecah atau retak, jangan sentuh pecahan kaca yang pecah tersebut atau berusaha membuangnya dari perangkat. Hentikan segera penggunaan perangkat dan hubungi dukungan teknis Lenovo untuk meminta informasi reparasi, penggantian, atau pembuangan.

 Saat menggunakan perangkat, jauhkan dari lingkungan yang panas atau bertegangan tinggi, seperti peralatan listrik, perlengkapan pemanas listrik, atau perlengkapan memasak listrik. Gunakan perangkat Anda hanya dalam kisaran temperatur 0°C (32°F) hingga 40°C (104°F) (penyimpanan -20°C (-4°F) hingga 60°C (140°F)) untuk menghindari kerusakan.

Jangan paparkan perangkat Anda ke air, hujan, kelembapan ekstrem, keringat, atau cairan lainnya.

#### Jangan bongkar atau modifikasi perangkat

Perangkat Anda adalah unit yang tersegel. Tidak ada komponen di dalamnya yang dapat diservis oleh pengguna akhir. Semua reparasi internal harus dilakukan di fasilitas reparasi resmi Lenovo atau oleh teknisi resmi Lenovo. Mencoba membuka atau memodifikasi perangkat Anda akan membatalkan garansi.

#### Pemberitahuan tentang baterai isi ulang terintegrasi

Jangan coba-coba untuk mengganti baterai ion lithium isi ulang internal. Ada risiko ledakan jika baterai diganti dengan jenis yang salah. Hubungi Dukungan Lenovo untuk penggantian dari pabrik.

#### Pemberitahuan tentang kantung plastik

#### **BAHAYA:**

 **Kantung plastik dapat berbahaya. Jauhkan kantung plastik dari bayi atau anak-anak untuk menghindari bahaya mati lemas.**

#### Informasi adaptor

**Jaga agar perangkat dan adaptor AC Anda tidak basah.**

Jangan rendam perangkat di dalam air atau meninggalkan perangkat di lokasi yang dapat bersentuhan dengan air atau cairan lain.

**Hanya gunakan metode pengisian daya yang diperbolehkan.**

Anda dapat menggunakan salah satu metode pengisian daya berikut untuk mengisi daya baterai internal perangkat Anda:

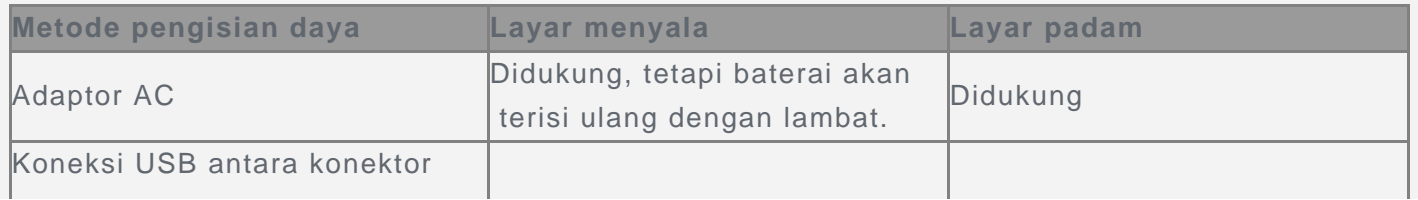

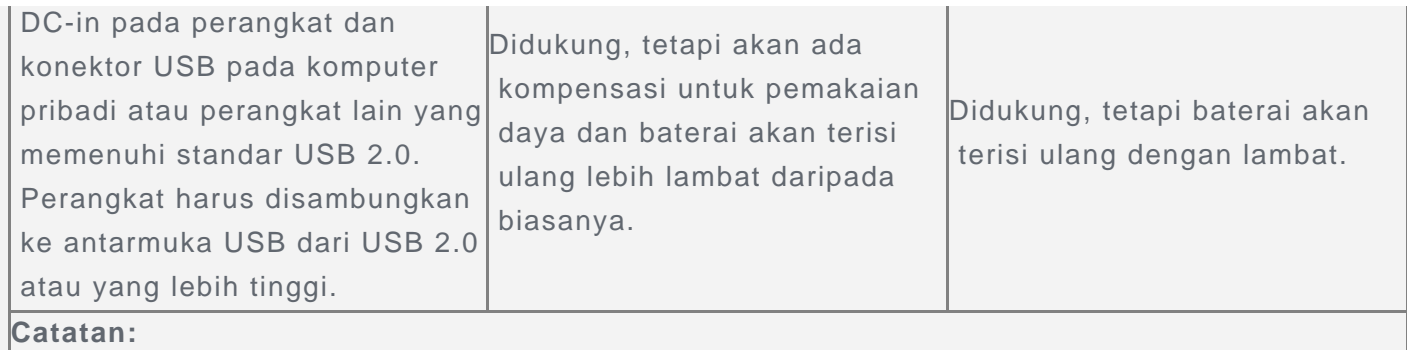

- Tampilan menyala: Perangkat menyala
- Tampilan padam: Perangkat padam atau di dalam mode kunci layar

Perangkat pengisi daya dapat menjadi panas selama penggunaan normal. Pastikan Anda memiliki sistem ventilasi yang memadai di sekitar perangkat pengisi daya. Cabut perangkat pengisi daya jika salah satu kondisi berikut terjadi:

- Perangkat pengisi daya terkena hujan, cairan, atau kelembapan yang berlebihan.
- Perangkat pengisi daya menunjukkan tanda-tanda kerusakan fisik.
- Anda ingin membersihkan perangkat pengisi daya.

#### **Peringatan:**

**Lenovo tidak bertanggung jawab atas kinerja atau keamanan produk yang tidak diproduksi atau disetujui oleh Lenovo. Gunakan hanya adaptor ac dan baterai Lenovo yang disetujui.**

#### Perhatian tentang penggunaan volume tinggi

Peringatan: Paparan terhadap suara berisik yang nyaring dari sumber apa pun untuk periode waktu yang lama dapat memengaruhi pendengaran Anda. Semakin nyaring suaranya, semakin sedikit waktu yang diperlukan sebelum pendengaran Anda terkena dampaknya. Untuk melindungi pendengaran Anda:

- Batasi jumlah waktu Anda dalam menggunakan headset atau headphone pada volume tinggi.
- Hindari memperbesar volume untuk memblokir suara bising dari lingkungan sekitar.
- Kecilkan volume jika Anda tidak dapat mendengar orang berbicara di dekat Anda.

Jika Anda mengalami ketidaknyamanan dalam pendengaran, termasuk sensasi tekanan atau rasa penuh di telinga Anda, telinga berdenging, atau ucapan yang tidak jelas, Anda harus berhenti mendengarkan perangkat melalui headset atau headphone dan periksakan pendengaran Anda.

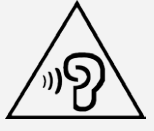

#### Berhati-hatilah saat menggunakan perangkat di kendaraan bermotor atau sepeda

Utamakan selalu keselamatan diri Anda dan orang lain. Patuhi peraturan. Undang-undang dan peraturan setempat mungkin mengatur cara penggunaan perangkat elektronik, seperti perangkat Anda, saat mengendarai kendaraan bermotor atau naik sepeda.

#### Buang perangkat sesuai dengan undang-undang dan peraturan lokal

Saat perangkat Anda mencapai masa pakai normalnya, jangan hancurkan, bakar, rendam dalam air, atau buang perangkat tersebut dengan cara yang bertentangan dengan undang-undang dan peraturan lokal. Beberapa bagian internal mengandung substansi yang dapat meledak, bocor, atau memiliki efek merugikan pada lingkungan jika dibuang dengan tidak benar.

Lihat "Informasi daur ulang dan lingkungan" untuk informasi tambahan.

Jauhkan perangkat dan aksesori dari jangkauan anak-anak kecil

Perangkat Anda berisi komponen berukuran kecil yang dapat menimbulkan bahaya tersedak bagi anak-anak kecil. Selain itu, layar kaca dapat pecah atau retak jika terjatuh di atau terlempar ke permukaan yang keras.

#### Lindungi data dan perangkat lunak

Jangan hapus file yang tidak dikenal atau mengganti nama file atau direktori yang tidak dibuat oleh Anda; jika dilakukan, perangkat lunak perangkat Anda mungkin tidak akan berfungsi.

 Ingat bahwa mengakses sumber daya jaringan dapat menyebabkan perangkat Anda rentan terhadap virus komputer, hacker, spyware, dan aktivitas jahat lainnya yang dapat merusak perangkat,

 perangkat lunak, atau data. Anda bertanggung jawab untuk memastikan Anda memiliki perlindungan yang memadai dalam bentuk firewall, perangkat lunak anti-virus, perangkat lunak anti-spyware, dan perbarui terus perangkat lunak tersebut.

 Jauhkan peralatan listrik dari perangkat Anda. Ini termasuk kipas listrik, radio, pengeras suara berdaya tinggi, penyejuk udara, dan oven microwave. Medan magnet yang kuat dari peralatan listrik tersebut dapat merusak layar dan data pada perangkat.

#### Perhatikan panas yang dihasilkan perangkat Anda

Saat perangkat diaktifkan atau baterai sedang mengisi, beberapa bagian dapat menjadi panas. Suhu yang dihasilkan tergantung pada jumlah aktivitas sistem dan tingkat pengisian baterai. Kontak yang terus-menerus dengan tubuh, meskipun dilapisi dengan pakaian, dapat menyebabkan ketidaknyamanan atau bahkan kulit terasa terbakar. Jangan sampai tangan, paha, atau bagian tubuh lainnya menyentuh bagian perangkat yang panas selama jangka waktu yang lama.

#### Pemberitahuan tentang kabel dan kawat Polyvinyl Chloride (PVC)

PERINGATAN: Memegang kawat dalam produk ini atau kawat yang terkait dengan aksesori yang dijual bersama produk ini akan menyebabkan Anda terpapar timbal, zat kimia yang menurut Negara Bagian California dapat menyebabkan kanker, cacat lahir, atau gangguan reproduktif lainnya. Cuci tangan Anda setelah memegangnya.

#### Lingkungan eksplosif

Jangan mengisi atau menggunakan Telepon Lenovo di area mana pun dengan lingkungan yang berpotensi ledakan, seperti area bahan bakar, atau di area yang udaranya mengandung bahan kimia atau partikel (seperti butiran, debu, atau serbuk logam). Patuhi semua tanda dan petunjuk.

#### Interferensi frekuensi radio

Amati tanda dan pemberitahuan yang melarang atau membatasi penggunaan telepon genggam (contohnya, di fasilitas perawatan kesehatan atau area peledakan). Walaupun Telepon Lenovo dirancang, diuji, dan diproduksi dengan mematuhi standar yang mengatur pancaran frekuensi radio, pancaran frekuensi dari Telepon Lenovo dapat mengganggu pengoperasian peralatan elektronik lain, sehingga menyebabkan kegagalan fungsi. Matikan Telepon Lenovo atau gunakan Mode Pesawat Terbang untuk mematikan pemancar nirkabel Telepon Lenovo apabila penggunaannya dilarang, seperti saat bepergian di dalam pesawat, atau bila Anda diminta melakukannya oleh pihak yang berwenang.

#### Perangkat medis

Telepon Lenovo menggunakan frekuensi radio yang memancarkan medan elektromagnetik. Medan elektromagnetik ini dapat mengganggu kerja alat pacu jantung atau perangkat medis lain. Jika Anda menggunakan alat pacu jantung, jaga jarak sedikitnya 15 cm (6 inci) antara alat pacu jantung dan Telepon Lenovo. Jika Anda menduga Telepon Lenovo menyebabkan gangguan pada kerja alat pacu

 jantung atau perangkat medis apa pun lainnya, hentikan penggunaan Telepon Lenovo dan hubungi dokter Anda untuk mendapatkan informasi spesifik mengenai perangkat medis Anda.

## Pemberitahuan emisi elektronik

#### Bab berikut ini ditujukan untuk model Lenovo PB2-650Y:

#### Pernyataan Kepatuhan FCC

Peralatan ini telah diuji dan didapati memenuhi syarat dengan batas untuk perangkat digital Kelas B, sesuai dengan Bagian 15 dari Aturan FCC. Batasan ini didesain untuk menyediakan perlindungan yang wajar terhadap interferensi berbahaya di dalam instalasi tempat tinggal. Peralatan ini menghasilkan, menggunakan, dan dapat meradiasikan energi frekuensi radio dan, jika tidak dipasang dan digunakan sesuai instruksi, dapat menyebabkan interferensi berbahaya terhadap komunikasi radio. Namun, tidak ada jaminan bahwa interferensi tidak akan terjadi dalam instalasi tertentu. Jika peralatan ini menyebabkan interferensi berbahaya terhadap penerimaan sinyal radio atau televisi, yang dapat ditetapkan dengan cara mematikan dan menghidupkan peralatan tersebut, pengguna didorong untuk mencoba memperbaiki interferensi tersebut dengan salah satu atau beberapa cara berikut ini:

- Atur ulang arah atau lokasi antena penerima.
- Tambah jarak pemisahan antara peralatan tersebut dengan penerima.
- Sambungkan peralatan tersebut ke stopkontak pada sirkuit yang berbeda dari sirkuit tempat penerima tersebut disambungkan.
- Hubungi dealer atau perwakilan servis resmi untuk mendapatkan bantuan.

Lenovo tidak bertanggung jawab untuk setiap interferensi radio atau televisi yang disebabkan oleh perubahan atau modifikasi tidak resmi terhadap peralatan ini. Perubahan atau modifikasi tidak resmi dapat membatalkan otoritas pengguna untuk mengoperasikan peralatan tersebut.

 Perangkat ini sesuai dengan Bagian 15 dari Aturan FCC. Pengoperasian perangkat ini tunduk pada dua kondisi berikut ini: (1) perangkat ini tidak dapat menyebabkan gangguan berbahaya, dan (2) perangkat ini harus menerima gangguan apa pun yang diterima, termasuk gangguan yang dapat menyebabkan pengoperasian yang tidak diinginkan.

Pihak yang Bertanggung Jawab:

 Lenovo (United States) Incorporated 1009 Think Place - Building One Morrisville, NC 27560 Telepon: 1-919-294-5900

#### Peringatan IC

Perangkat ini mematuhi standar RSS pengecualian lisensi Industry Canada. Pengoperasian perangkat ini tunduk pada dua kondisi berikut ini:

(1) Perangkat ini tidak dapat menyebabkan gangguan, dan

(2) perangkat ini harus menerima gangguan apa pun, termasuk gangguan yang dapat menyebabkan pengoperasian yang tidak diinginkan terhadap perangkat.

 Le présent appareil est conforme aux CNR d'Industrie Canada applicables aux appareils radio exempts de licence. L'exploitation est autorisée aux deux conditions suivantes:

(1) l'appareil ne doit pas produire de brouillage, et

(2) l'utilisateur de l'appareil doit accepter tout brouillage radioélectrique subi, même si lebrouillage est susceptible d'en compromettre le fonctionnement.

#### Bab berikut ini ditujukan untuk Lenovo PB2-650M:

Uni Eropa - Kepatuhan terhadap Peraturan Kompatibilitas Elektromagnetik

Produk ini memenuhi semua persyaratan dan norma penting yang berlaku untuk European Council Directive 1999/5/EC. European Council Directive 1999/5/EC tetap ditegakkan selama periode transisi European Council Directive 2014/53/EU, sampai 12 Juni 2017. Lenovo tidak bertanggung jawab atas kelalaian dalam memenuhi persyaratan perlindungan yang diakibatkan karena modifikasi produk yang tidak disarankan, termasuk pemasangan kartu lain dari produsen lain. Produk ini telah diuji dan didapati memenuhi syarat dengan batas yang ditetapkan untuk Peralatan Teknologi Informasi Kelas B menurut Standar Eropa EN 55022. Batasan untuk peralatan Kelas B diperoleh untuk lingkungan tempat tinggal tipikal untuk menyediakan perlindungan yang wajar terhadap gangguan dengan perangkat komunikasi berlisensi.

#### **Kontak Uni Eropa: Lenovo, Einsteinova 21, 851 01 Bratislava, Slovakia**

#### Pernyataan kesesuaian Kelas B Jerman

#### **Deutschsprachiger EU Hinweis:**

 Hinweis für Geräte der Klasse B EU-Richtlinie zur Elektromagnetischen Verträglichkeit Dieses Produkt entspricht den Schutzanforderungen der EU-Richtlinie 2014/30/EU (früher 2004/108/EC) zur Angleichung der Rechtsvorschriften über die elektromagnetische Verträglichkeit in den EU-Mitgliedsstaaten und hält die Grenzwerte der Klasse B der Norm gemäß Richtlinie. Um dieses sicherzustellen, sind die Geräte wie in den Handbüchern beschrieben zu installieren und zu betreiben. Des Weiteren dürfen auch nur von der Lenovo empfohlene Kabel angeschlossen werden. Lenovo übernimmt keine Verantwortung für die Einhaltung der Schutzanforderungen, wenn das Produkt ohne Zustimmung der Lenovo verändert bzw. wenn Erweiterungskomponenten von Fremdherstellern ohne Empfehlung der Lenovo gesteckt/eingebaut werden.

#### **Deutschland:**

 Einhaltung des Gesetzes über die elektromagnetische Verträglichkeit von Betriebsmitteln Dieses Produkt entspricht dem "Gesetz über die elektromagnetische Verträglichkeit von Betriebsmitteln" EMVG (früher "Gesetz über die elektromagnetische Verträglichkeit von Geräten"). Dies ist die Umsetzung der EMV EU-Richtlinie 2014/30/EU (früher 2004/108/EWG) in der Bundesrepublik Deutschland.

 Zulassungsbescheinigung laut dem Deutschen Gesetz über die elektromagnetische Verträglichkeit von Betriebsmitteln, EMVG vom 20. Juli 2007 (früher Gesetz über die elektromagnetische Verträglichkeit von Geräten), bzw. der EMV EU Richtlinie 2014/30/EU (früher 2004/108/EC), für Geräte der Klasse B.

 Dieses Gerät ist berechtigt, in Übereinstimmung mit dem Deutschen EMVG das EG-Konformitätszeichen - CE - zu führen. Verantwortlich für die Konformitätserklärung nach Paragraf 5 des EMVG ist die Lenovo (Deutschland) GmbH, Meitnerstr. 9, D-70563 Stuttgart. Informationen in Hinsicht EMVG Paragraf 4 Abs. (1) 4:

Das Gerät erfüllt die Schutzanforderungen nach EN 55024 und EN 55022 Klasse B.

#### Pernyataan Kelas B VCCI Jepang

この装置は、クラスB情報技術装置です。この装置は、家庭環境で使用することを目的としていますが、この 装置がラジオやテレビジョン受信機に近接して使用されると、受信障害を引き起こすことがあります。 取扱 説明書に従って正しい取り扱いをして下さい。 VCCI-B

#### Pernyataan kepatuhan Jepang untuk produk yang terhubung ke catu daya sebesar kurang dari atau sama dengan 20A per fase

日本の定格電流が 20A/相 以下の機器に対する高調波電流規制 高調波電流規格 JIS C 61000-3-2 適合品

## Informasi tentang lingkungan, daur ulang, dan pembuangan

#### Pernyataan daur ulang umum

Lenovo mendorong pemilik peralatan teknologi informasi (TI) untuk bertanggung jawab mendaur ulang peralatan mereka jika tidak lagi diperlukan. Lenovo menawarkan beragam program dan layanan untuk membantu pemilik peralatan mendaur ulang produk TI mereka. Untuk informasi mengenai cara mendaur ulang produk Lenovo, buka http://www.lenovo.com/recycling.

#### Bab berikut ini ditujukan untuk model Lenovo PB2-650Y:

**Informasi daur ulang baterai untuk Amerika Serikat dan Kanada**

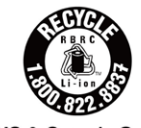

**US & Canada Only** 

**Tanda efisiensi energi**

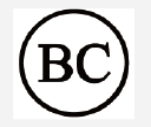

#### Direktif Pembatasan Bahan Berbahaya (RoHS)

Informasi lingkungan terbaru tentang produk kami tersedia di http://www.lenovo.com/ecodeclaration.

#### **Uni Eropa**

 Produk Lenovo ini, dengan bagian-bagian yang disertakan (kabel, kawat, dan lain-lain) memenuhi persyaratan Direktif 2011/65/EU tentang pembatasan penggunaan bahan berbahaya tertentu pada peralatan listrik dan elektronik ("RoHS recast" atau "RoHS 2").

 Untuk informasi selengkapnya tentang kepatuhan internasional Lenovo tentang RoHS, kunjungi: http://www.lenovo.com/social\_responsibility/us/en/RoHS\_Communication.pdf

#### Bab berikut ini ditujukan untuk model Lenovo PB2-650M:

#### Informasi penting mengenai baterai dan WEEE

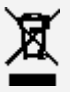

Baterai dan perangkat listrik dan elektronik yang ditandai simbol keranjang beroda disilang tidak boleh dibuang sebagai sampah perkotaan yang tidak dipilah. Baterai dan limbah peralatan listrik dan elektronik (WEEE) harus diperlakukan secara terpisah menggunakan kerangka kerja pengumpulan yang tersedia bagi pelanggan untuk pengembalian, daur ulang, dan penanganan baterai dan WEEE. Bila memungkinkan, lepas dan pisahkan baterai dari WEEE sebelum meletakkan WEEE di dalam aliran pengumpulan limbah. Baterai harus dikumpulkan secara terpisah menggunakan kerangka kerja yang tersedia untuk pengembalian, daur ulang, dan penanganan baterai dan akumulator. Informasi khusus negara tercantum di http://www.lenovo.com/recycling.

#### Informasi daur ulang untuk Jepang

Informasi daur ulang dan pembuangan untuk Jepang tersedia di http://www.lenovo.com/recycling/japan.

#### Informasi Daur Ulang untuk India

Informasi daur ulang dan pembuangan untuk negara India tersedia di http://www.lenovo.com/social\_responsibility/us/en/sustainability/ptb\_india.html.

Tanda daur ulang baterai

• Informasi daur ulang baterai untuk Taiwan

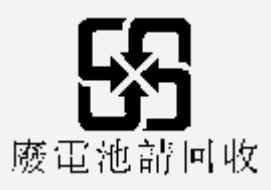

Informasi daur ulang baterai untuk Uni Eropa EU

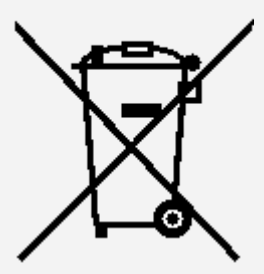

Baterai atau kemasan baterai dilabeli sesuai dengan Direktif Eropa 2006/66/EC mengenai baterai dan akumulator serta baterai dan akumulator limbah. Direktif ini menentukan kerangka kerja pengembalian dan pendaurulangan baterai dan akumulator bekas sebagaimana yang berlaku di seluruh Uni Eropa. Label ini diberlakukan ke berbagai baterai untuk menunjukkan bahwa baterai tidak boleh dibuang, tetapi direklamasi setelah berakhirnya masa pakai yang sesuai dengan Direktif ini.

 Sesuai dengan Direktif Eropa 2006/66/EC, baterai dan akumulator dilabeli untuk menunjukkan bahwa keduanya harus dikumpulkan secara terpisah dan didaur ulang di akhir masa pakainya. Label di baterai mungkin juga mencakup simbol kimia untuk logam yang terkait dengan baterai (Pb untuk timbal, Hg untuk merkuri, dan Cd untuk kadmium). Pengguna baterai dan akumulator tidak boleh membuang baterai dan akumulator sebagai sampah perkotaan yang tidak dipilah, tetapi menggunakan kerangka kerja pengumpulan yang tersedia bagi pelanggan untuk pengembalian, pendaurulangan, dan penanganan baterai dan akumulator. Partisipasi pelanggan penting untuk meminimalkan potensi dampak baterai dan akumulator terhadap lingkungan dan kesehatan manusia karena potensi adanya bahan-bahan berbahaya. Untuk pengumpulan dan penanganan yang tepat, kunjungi: http://www.lenovo.com/recycling

#### Direktif Pembatasan Bahan Berbahaya (RoHS)

#### **Turki**

 Produk Lenovo memenuhi persyaratan Direktif Republik Turki tentang Pembatasan Penggunaan Bahan Berbahaya Tertentu pada Peralatan Listrik dan Elektronik Limbah (WEEE).

Türkiye AEEE Yönetmeliğine Uygunluk Beyanı

 Bu Lenovo ürünü, T.C. Çevre ve Orman Bakanlığı'nın "Atık Elektrikli ve Elektronik Eşya Bazı Zararlı Maddelerin Kullanımının Sınırlandırılmasına Dair Yönetmelik (AEEE)" direktiflerine uygundur. AEEE Yönetmeliğine Uygundur.

#### **Ukraine**

Цим підтверджуємо, що продукція Леново відповідає вимогам нормативних актів України, які обмежують вміст небезпечних речовин

**India**

Mematuhi RoHS sesuai dengan Aturan Limbah-E (Pengolahan & Penanganan), 2011.

#### **Vietnam**

 Produk Lenovo yang dijual di Vietnam, pada atau setelah 23 September 2011, memenuhi persyaratan Surat Edaran Vietnam 30/2011/TT-BCT ("RoHS Vietnam").

**Uni Eropa**

 Produk Lenovo ini yang dijual di Uni Eropa pada atau setelah 3 Januari 2013 memenuhi persyaratan Direktif 2011/65/EU tentang pembatasan penggunaan bahan berbahaya tertentu pada peralatan listrik dan elektronik ("RoHS recast" atau "RoHS 2").

 Untuk informasi selengkapnya tentang kemajuan Lenovo tentang RoHS, kunjungi: http://www.lenovo.com/social\_responsibility/us/en/RoHS\_Communication.pdf

## Pemberitahuan klasifikasi ekspor

Produk ini tunduk terhadap peraturan Administrasi Ekspor Amerika Serikat (EAR) dan memiliki Nomor Kontrol Klasifikasi Ekspor (ECCN) 5A992.c. Produk ini bisa diekspor ulang kecuali ke negara-negara yang diembargo yang tercantum dalam daftar negara EAR E1.

## Pemecahan Masalah

Pesan memori tidak cukup muncul selama instalasi aplikasi

Kosongkan sebagian memori dan coba instal lagi.

Layar sentuh tidak berfungsi atau tidak sensitif

Tekan dan tahan tombol On/Off selama sekitar 8 detik untuk mematikan perangkat atau tekan dan tahan tombol On/Off selama sekitar 10 detik untuk menyalakan ulang perangkat.

#### Perangkat tidak dapat dihidupkan atau sistem mengalami crash

Harap isi daya baterai selama setengah jam, lalu tekan dan tahan tombol On/Off selama sekitar 8 detik untuk mematikan perangkat atau tekan dan tahan tombol On/Off selama sekitar 10 detik untuk menyalakan ulang perangkat.

#### Tidak ada suara atau orang yang dihubungi tidak dapat mendengar selama panggilan.

Sesuaikan volume menggunakan tombol volume.

#### Perangkat tidak dapat mengakses internet melalui jaringan nirkabel

Nyalakan ulang router nirkabel atau buka **Setelan** dan nyalakan ulang WLAN.

#### Perangkat tidak dapat bangun dari mode tidur

Tekan dan tahan tombol On/Off selama sekitar 8 detik untuk mematikan perangkat atau tekan dan tahan tombol On/Off selama sekitar 10 detik untuk menyalakan ulang perangkat.